# Að slökkva á tvöfaldri auðkenningu

(Two-factor authentication) Leiðbeiningar

### Farið á [www.appleid.apple](http://www.appleid.apple).com

Sláið inn netfang og lykilorð.

Athugið að hafa þarf við hendina þann síma sem tengdur hefur verið við AppleID nemandans.

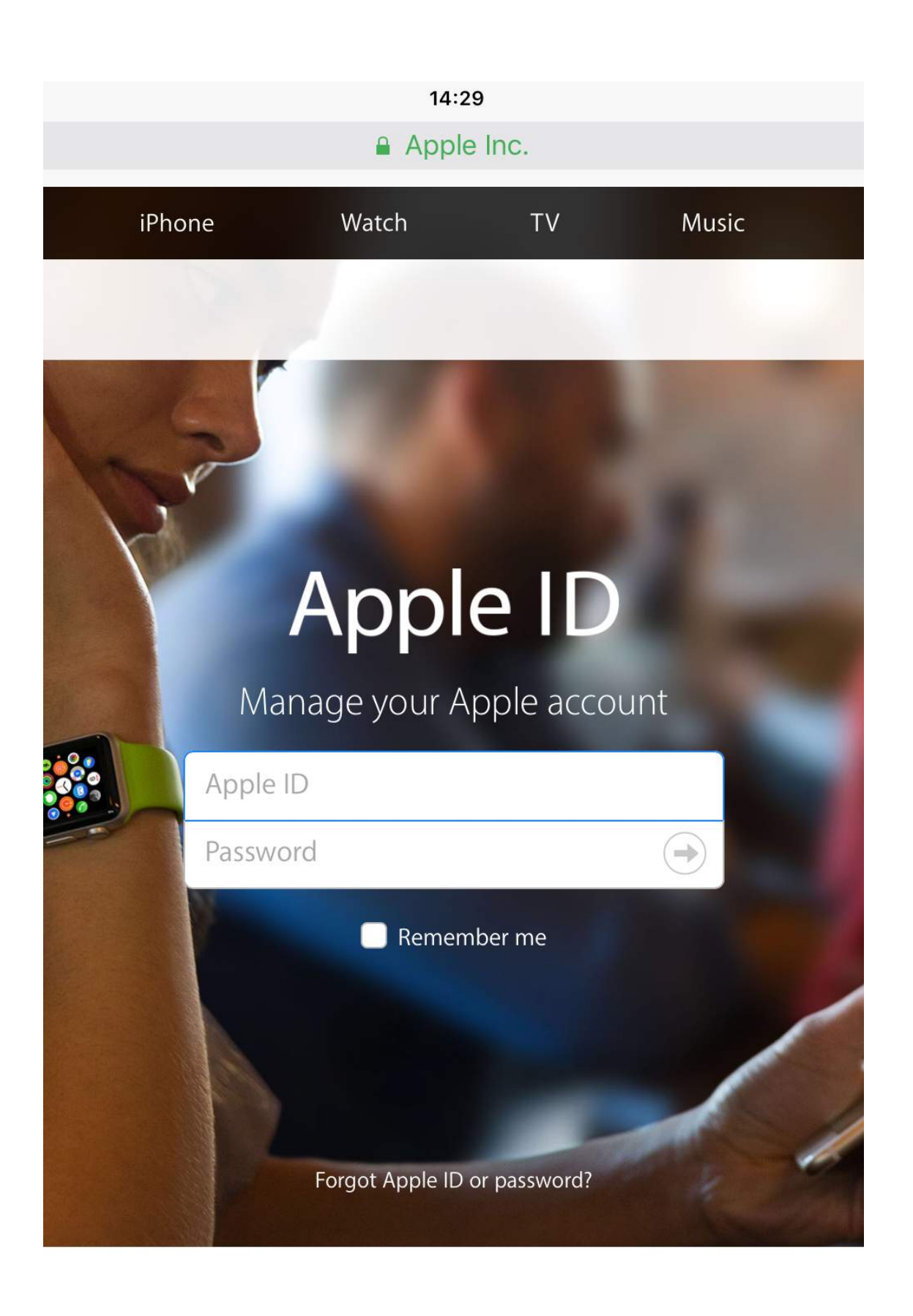

### Sex stafa kóði er sendur í símann

#### Sláíð hann inn

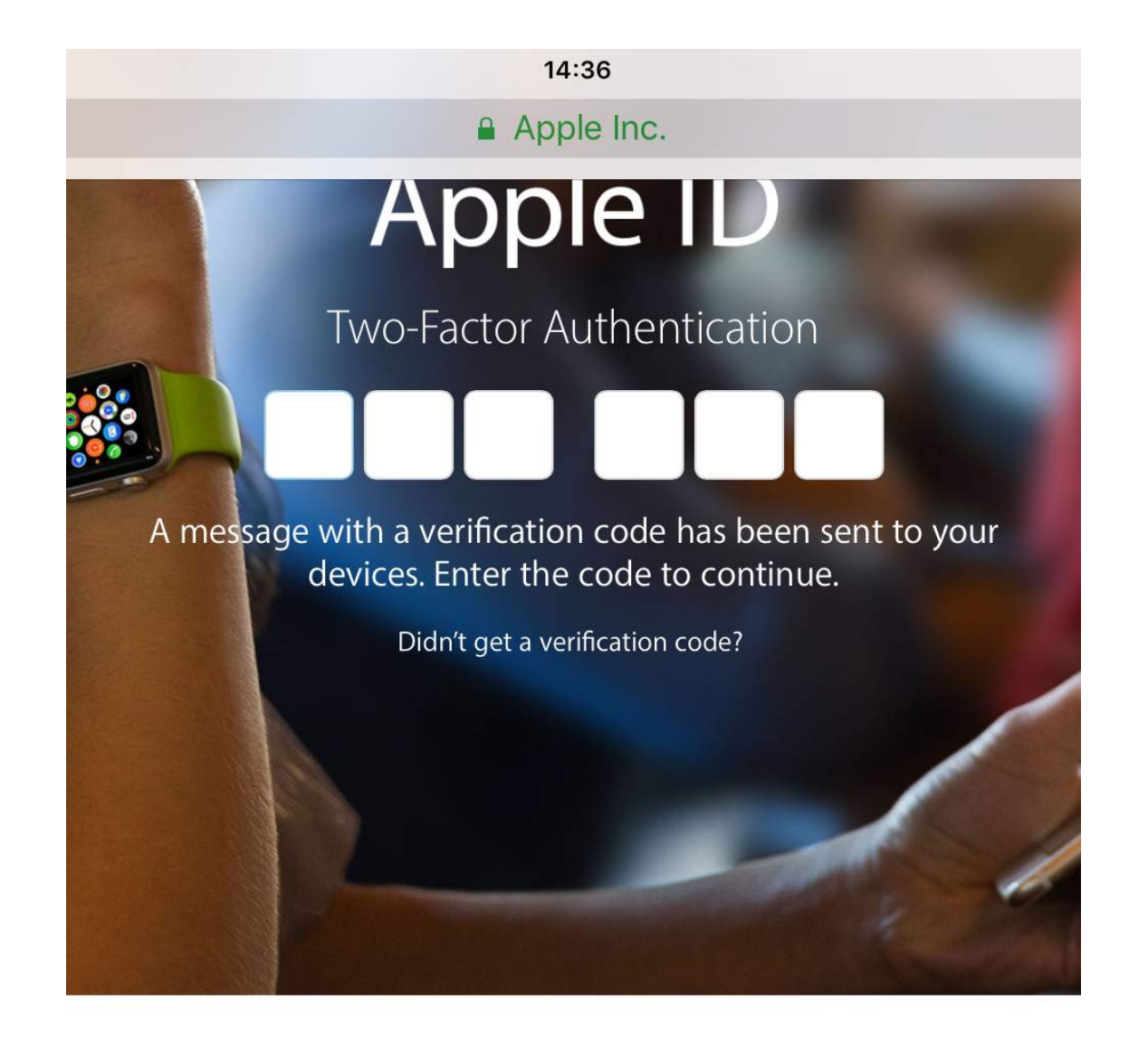

### account for everything Ap

I single Apple ID and password gives you access to all Apple services Learn more about Apple ID>

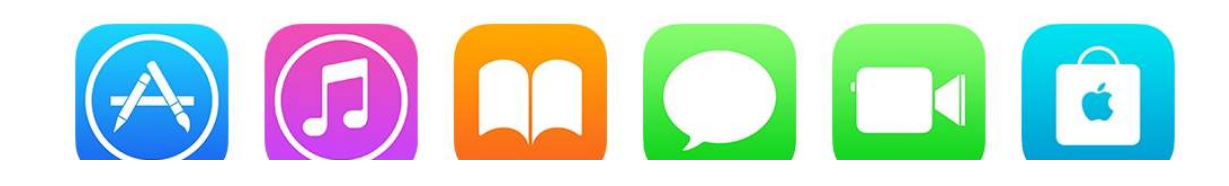

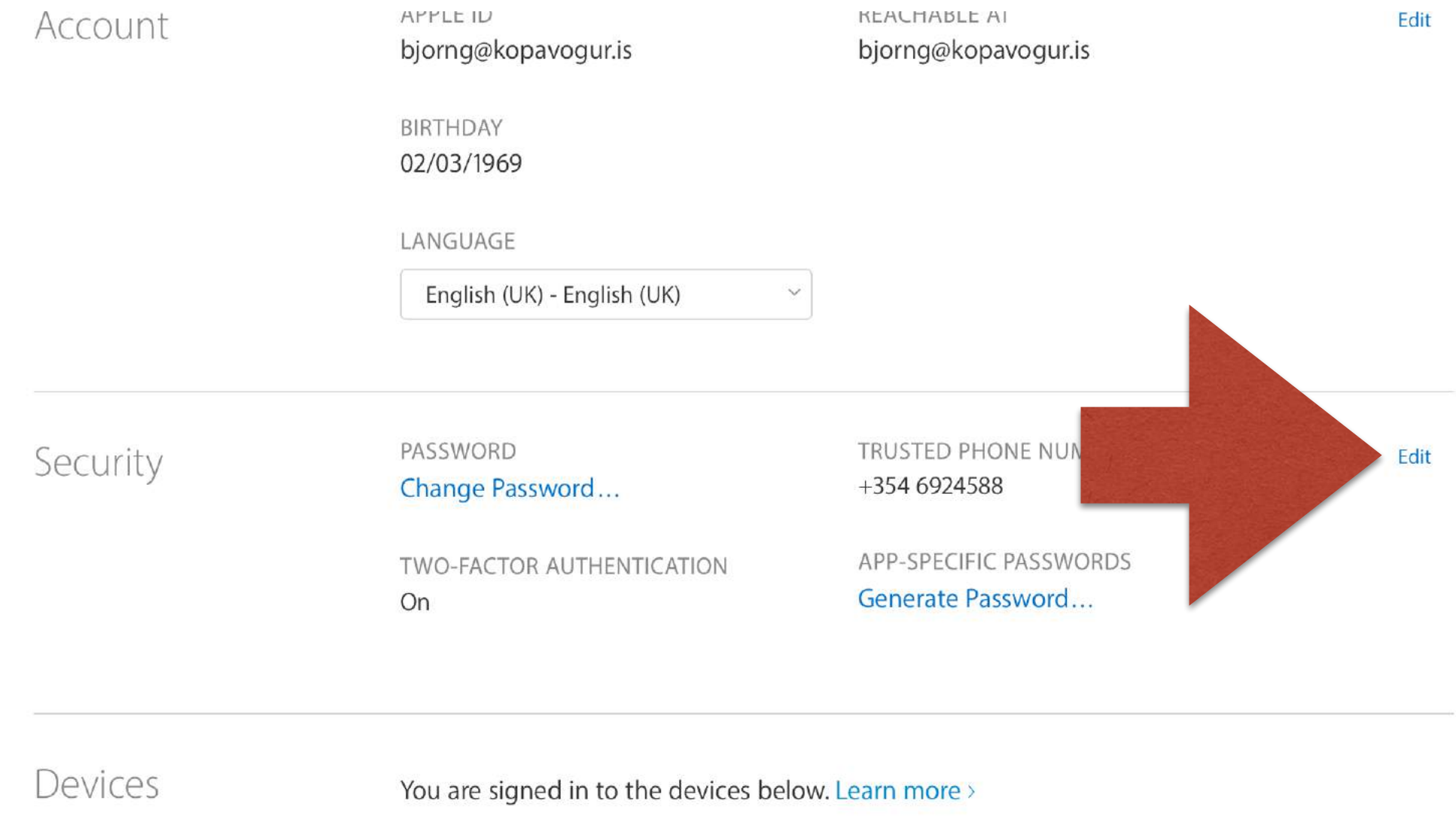

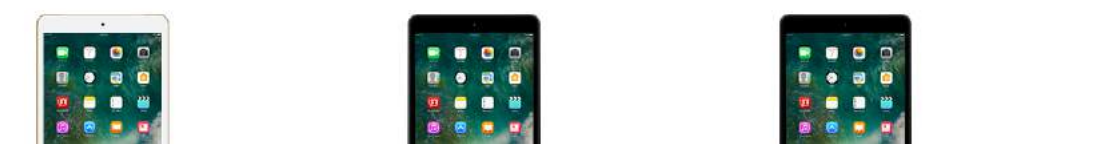

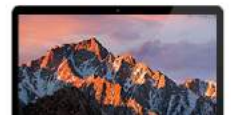

# Finnið Security

Smellið á Edit

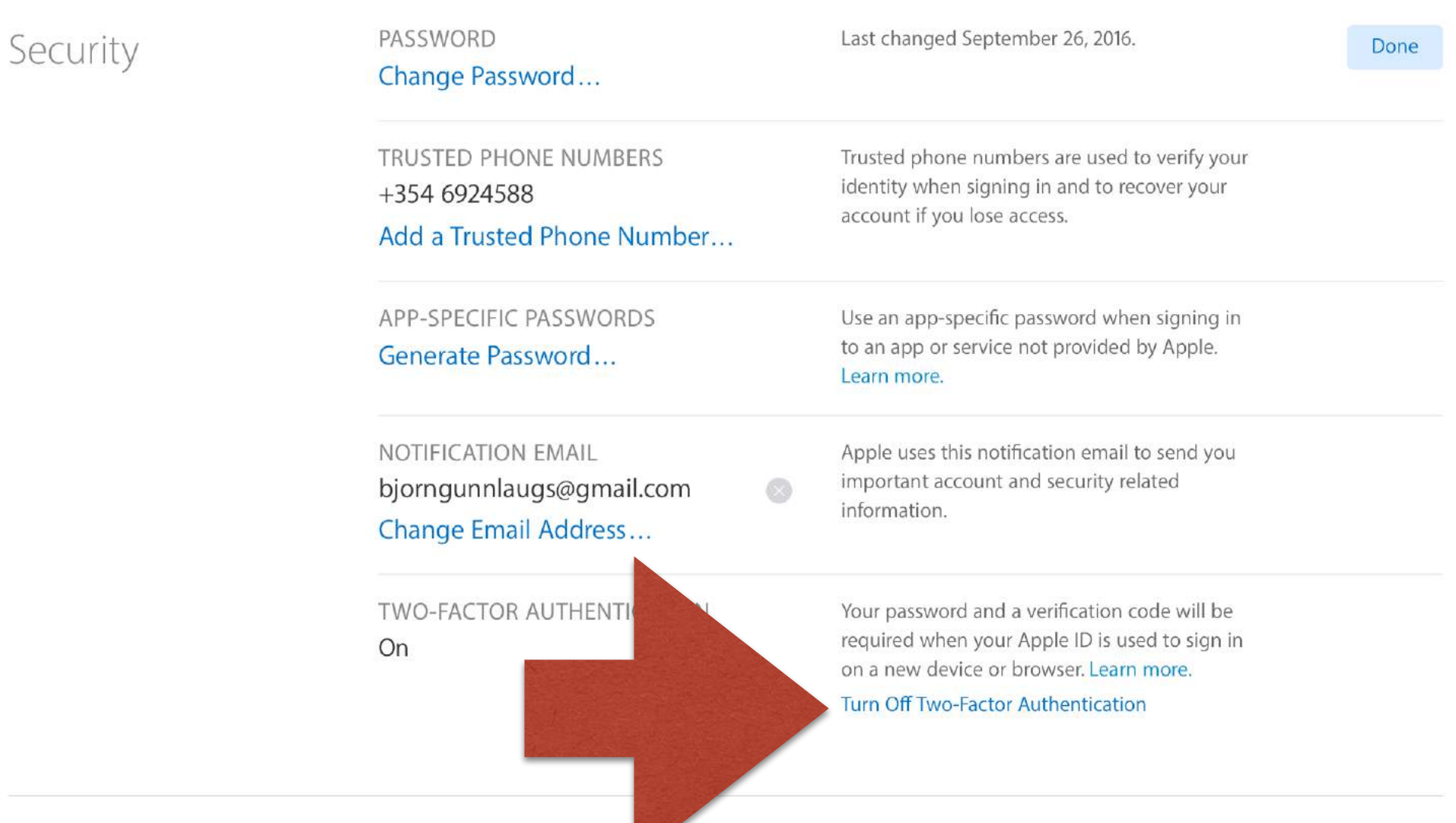

 $\vee$ 

# Smellið á...

Turn off two factor authentication

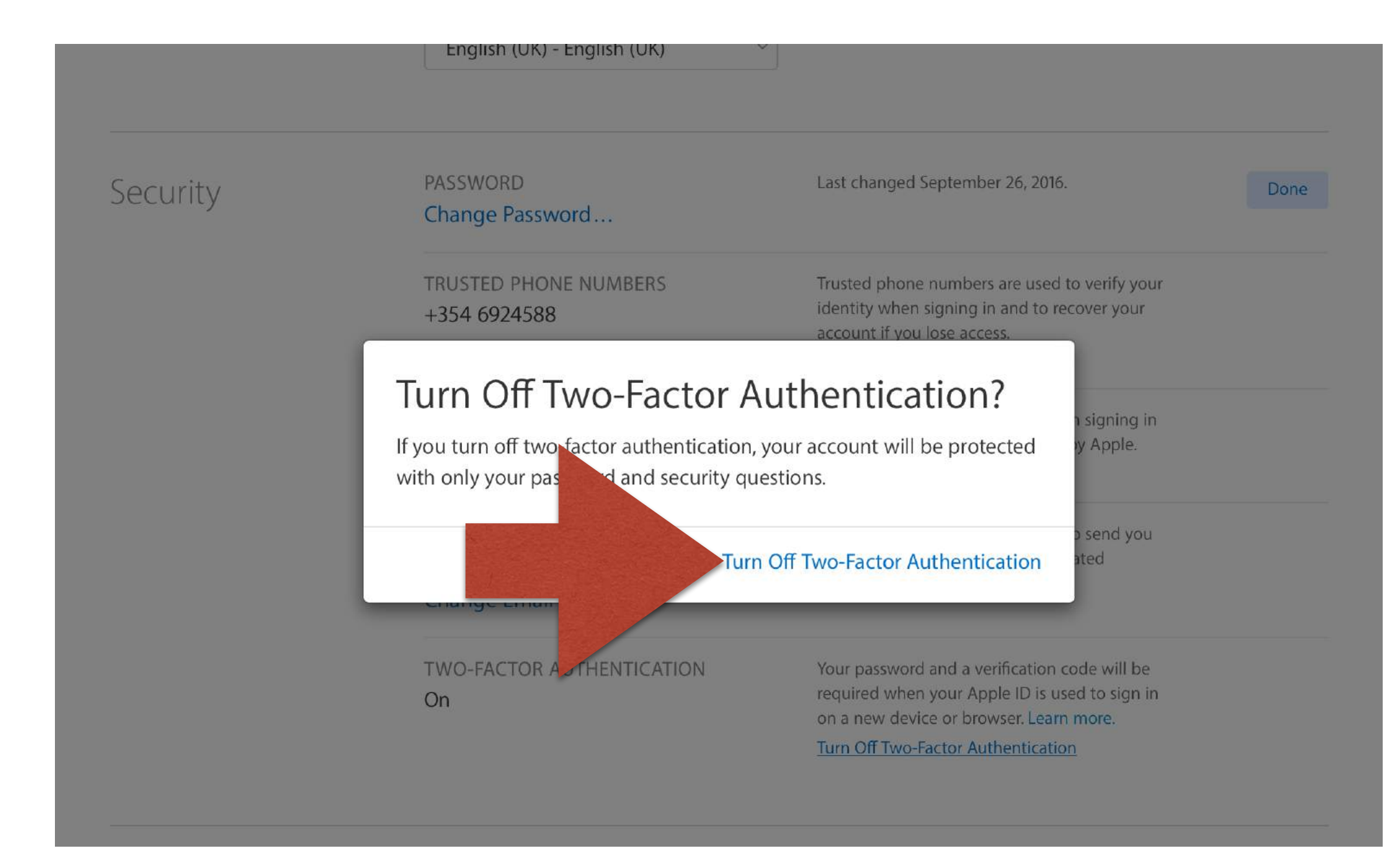

## Staðfestið

## Sláið inn spurningar og svör

#### Veljið síðan Continue

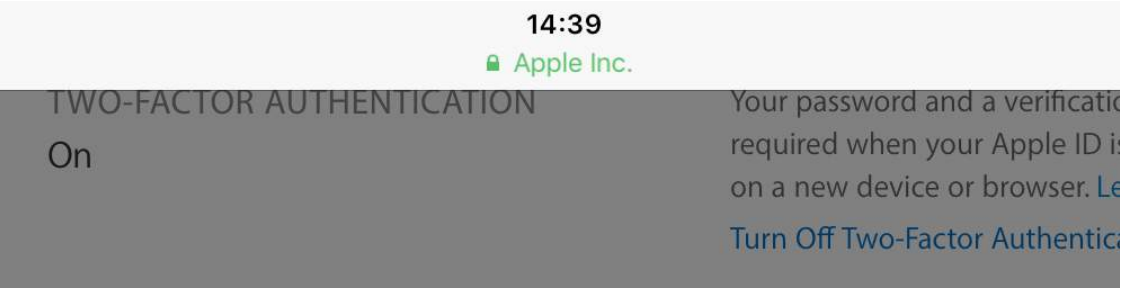

#### **Select New Security Questions**

What is the last name of your favorite elementary s

Kópurinn Skúli

What is your dream job?

Geimfari Ríkisins

In what city did your parents meet?

Garðabær Kaffibolli

PAYMENT MET

Add a Card...

These security questions will help us verify your identity when you need to access your account or reset your password

Continue

a Shipping Address

## Sláið inn netfang

Hér getur foreldri/ forráðamaður sett inn sitt eigið netfang. Öryggiskóði er svo sendur á netfangið.

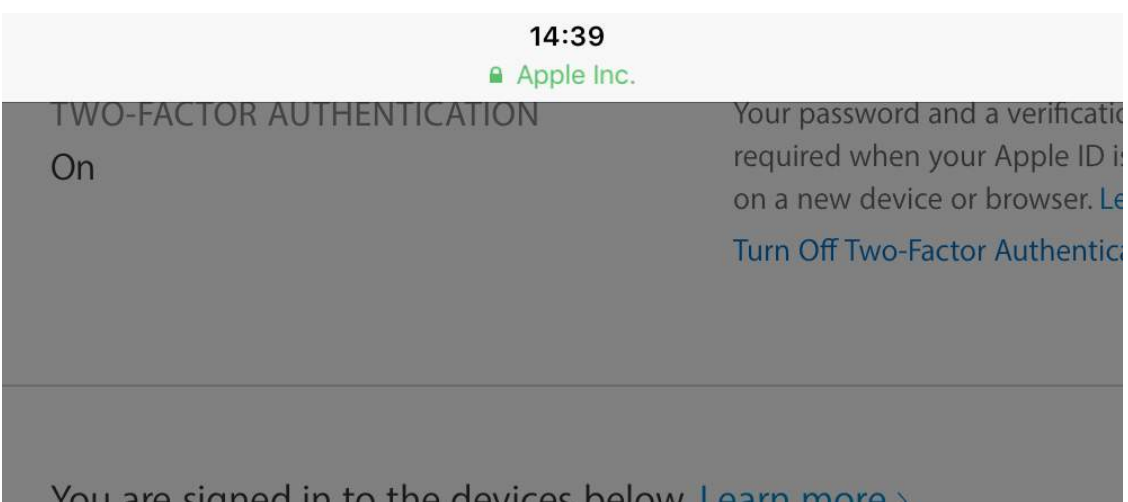

#### **Complete Your Security Information**

Confirm your birthday:

Enter a rescue email:

A verified rescue email will allow you to reset your password and security questions if you ever forget them.

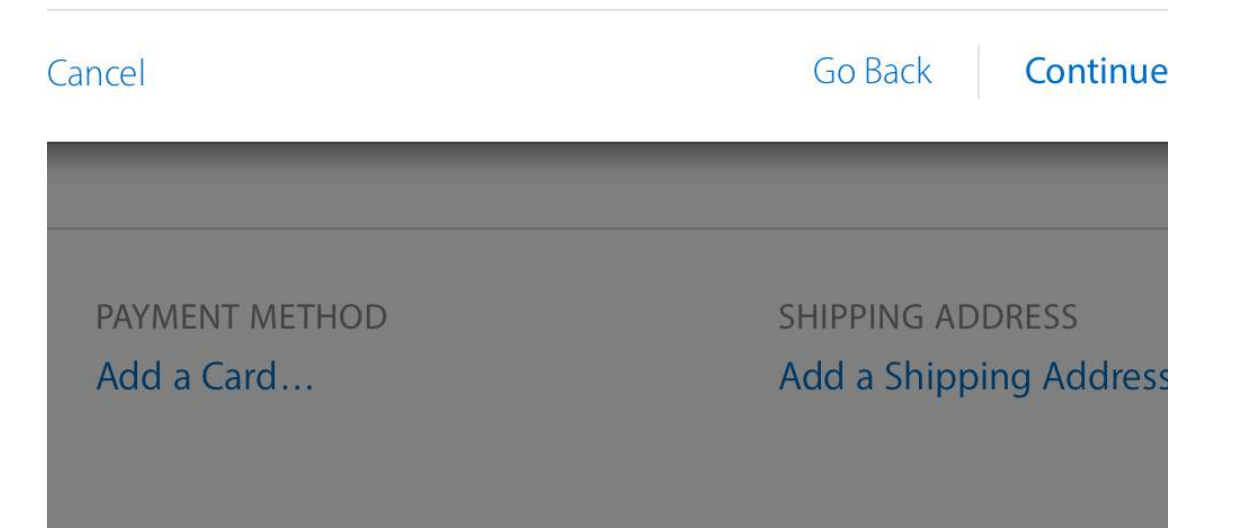

## Sex stafa kóði er sendur á netfangið

#### Sláíð hann inn

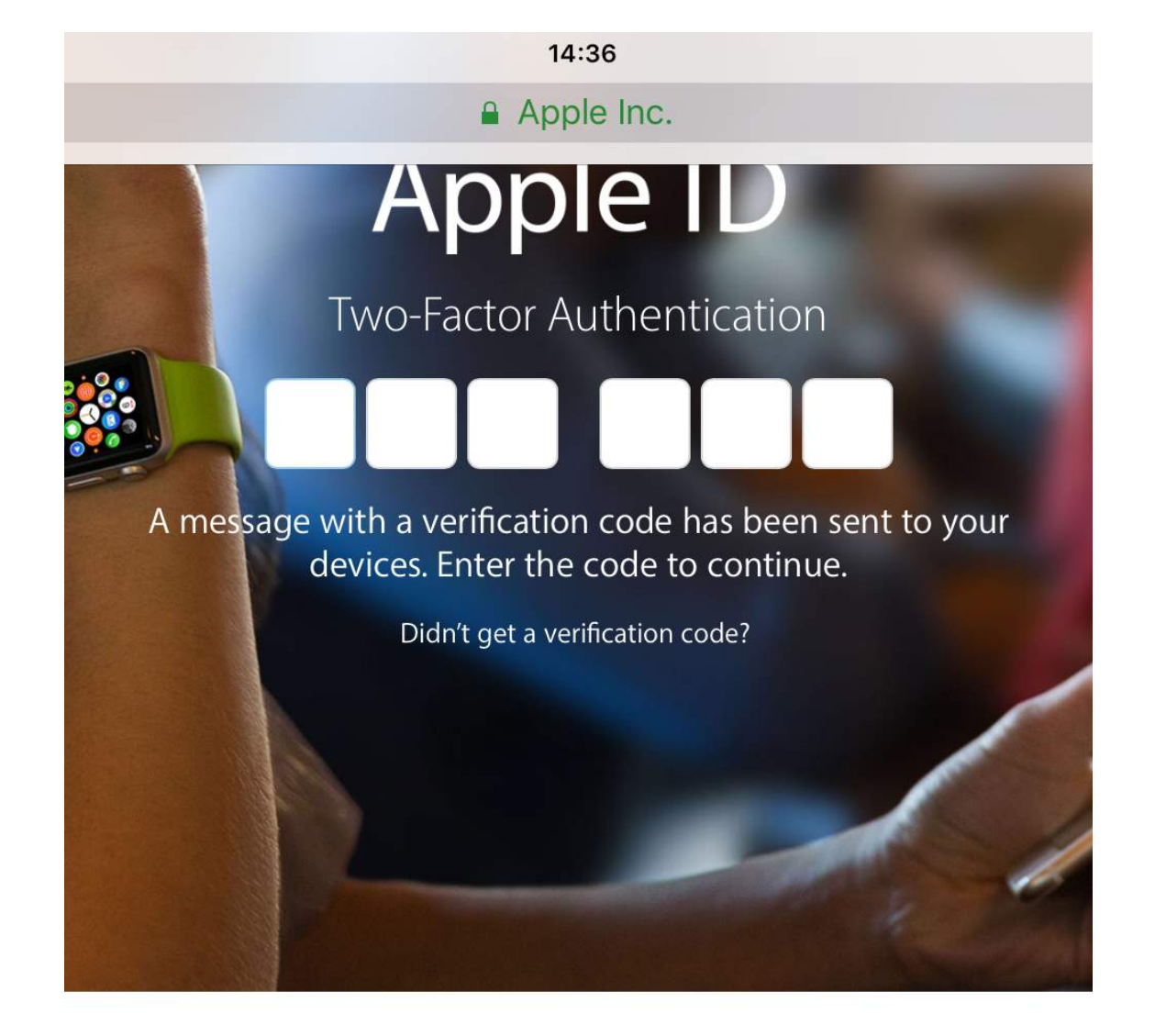

### account for everything Ar

I single Apple ID and password gives you access to all Apple services Learn more about Apple ID>

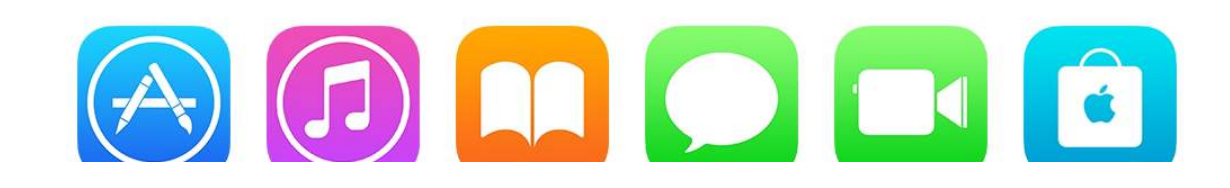

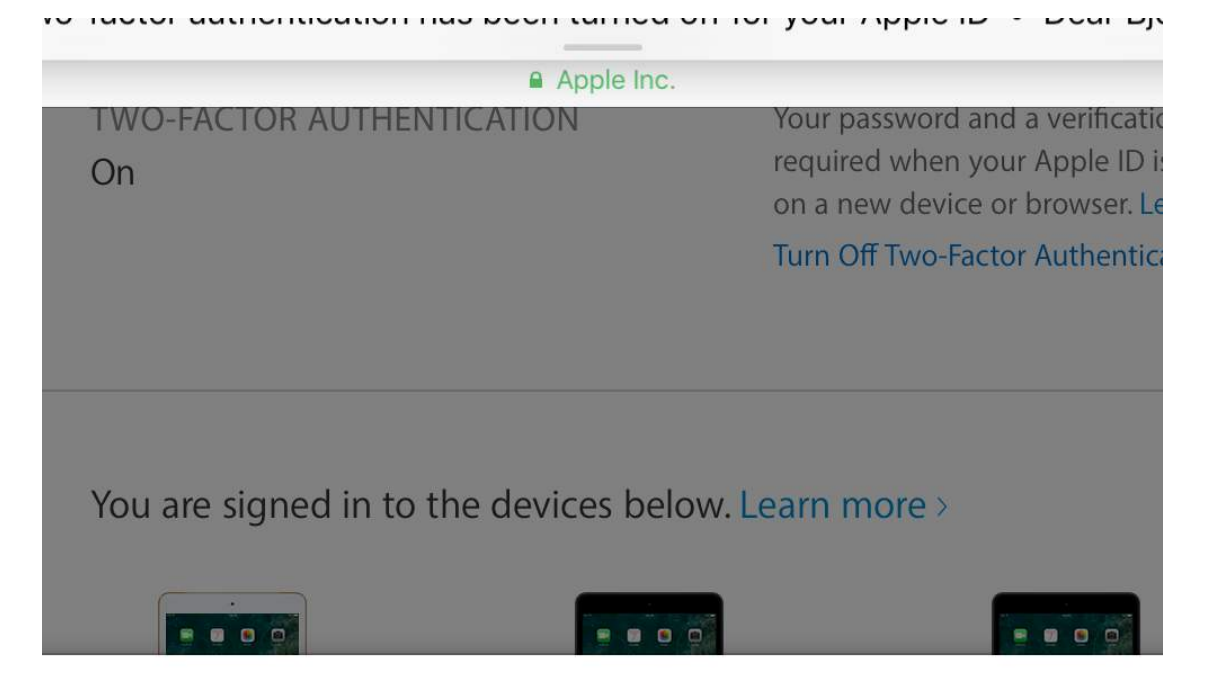

## Smellið á Done

#### Two-factor authentication has been turned off.

Your account is now protected with your password and security questions.

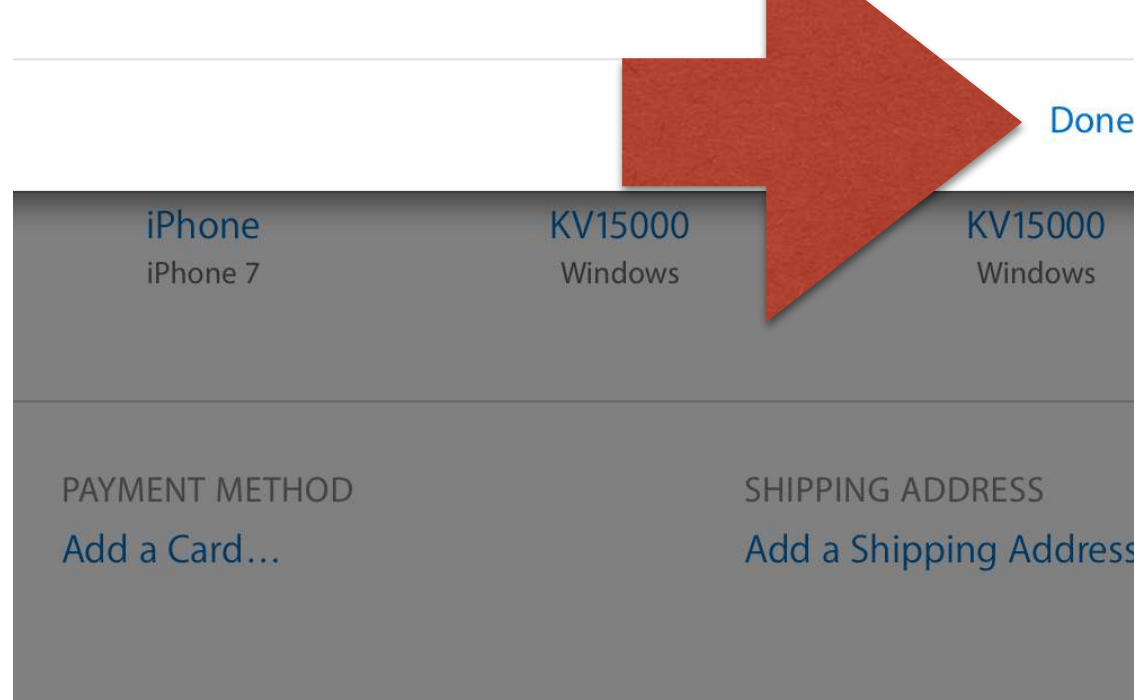